## **Aufgabe 4 - (Teil 1 von SCHIFFE VERSENKEN)**

**Situation:** Laut einer aktuellen VuMA-Umfrage spielen mehr als 40 Prozent der Deutschen Computerund Videospiele. In der Altersgruppe der 14- bis 29-Jährigen beträgt der Anteil der Videospieler sogar über 70 Prozent. Die meisten Gamer interessieren sich für Action-Spiele/ Ego-Shooter, Abenteuer-Spiele und Geschicklichkeitsspiele.

Es sollte das bekannte Spiel **SCHIFFE VERSENKEN** als Python-Programm erstellt werden.

Zuerst betrachten wir den **Spielverlauf** und überlegen uns, welche Prozesse wir als **Funktionen** umsetzen können.

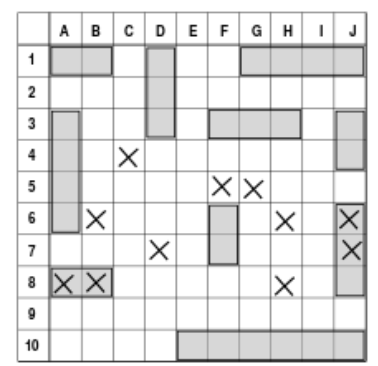

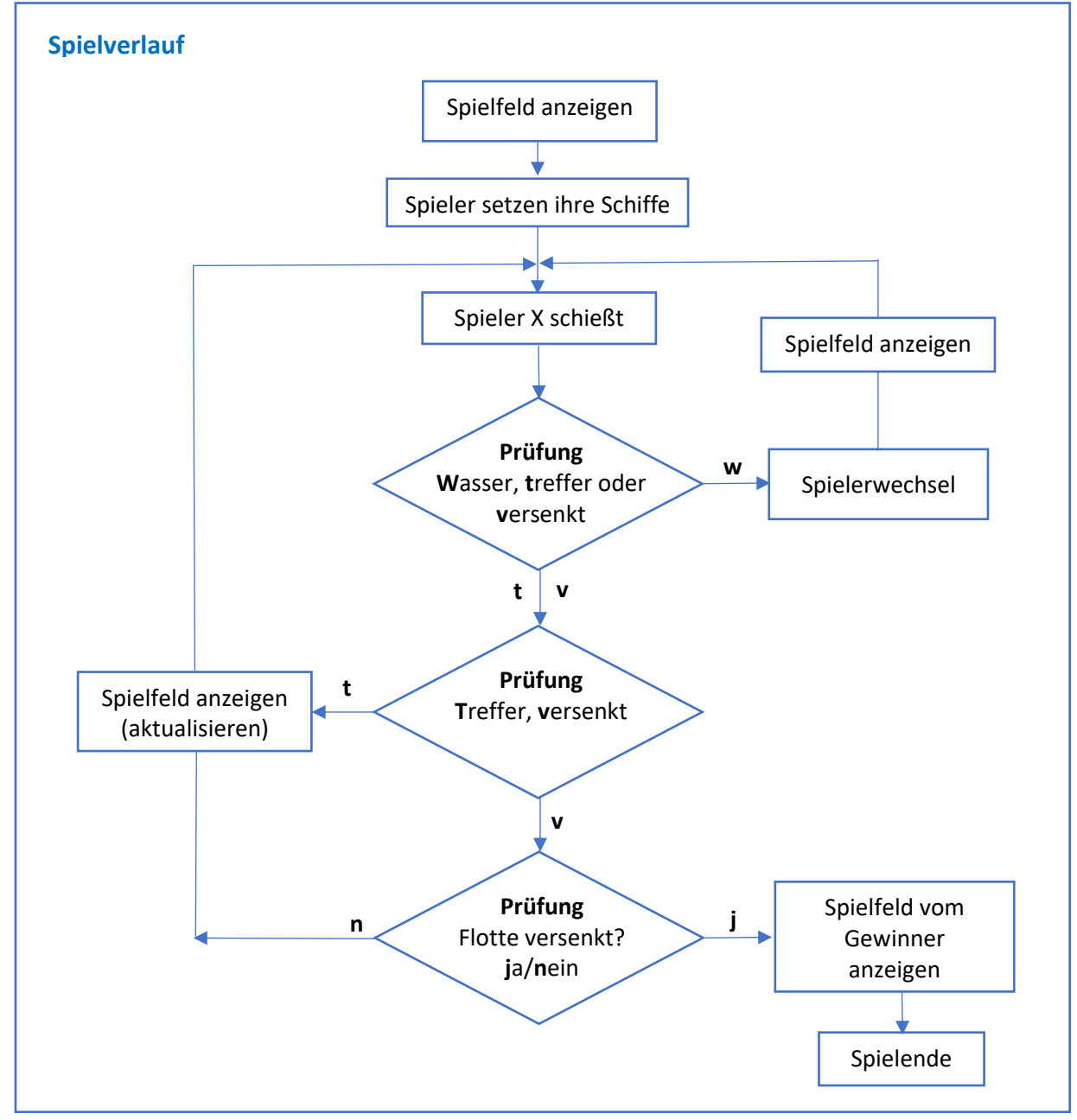

Folgende **Funktionen** leiten wir vom Spielverlauf ab:

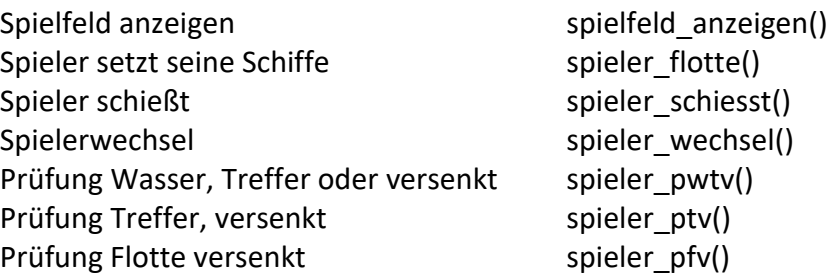

In der heutigen Aufgabe geht es zuerst um die Ausgabe des Spielfeldes zu **SCHIFFE**  VERSENKEN. Dafür werden wir den Datentyp "Liste" einsetzen.

## a.) Spielfeld anzeigen

Für das Spielfeld benötigen wir eine Liste mit **zehn** Zeilen und **zehn** Spalten die das Quadrat aus 100 Ziffern bilden:

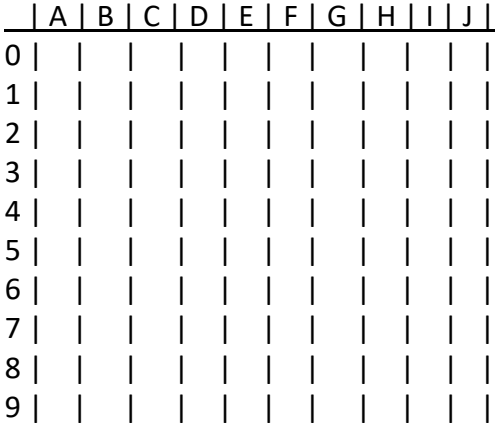

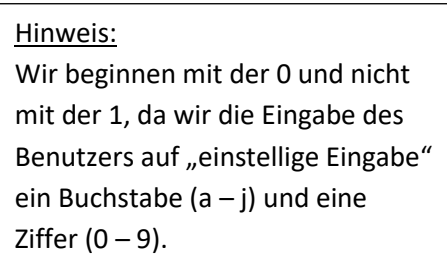

Am Anfang vom Programm wird als erstes das Spielfeld als **Liste** angelegt mit den Ziffern 0 bis 99 oder einem Zeichen bzw. Leerzeichen.

Für die Ausgabe des Spielfeldes werden die Inhalte der Liste mit dem Zeichen "|" voneinander getrennt. Erstellen Sie hierzu die Funktion: **spielfeld\_anzeigen()**

## Datentyp **Liste**

Eine Liste ist eine Sequenz von Objekten. Sie kann Elemente unterschiedlichen Objekttyps enthalten. Man kann sich eine Liste als ein- oder mehrdimensionales Feld vorstellen (Array).

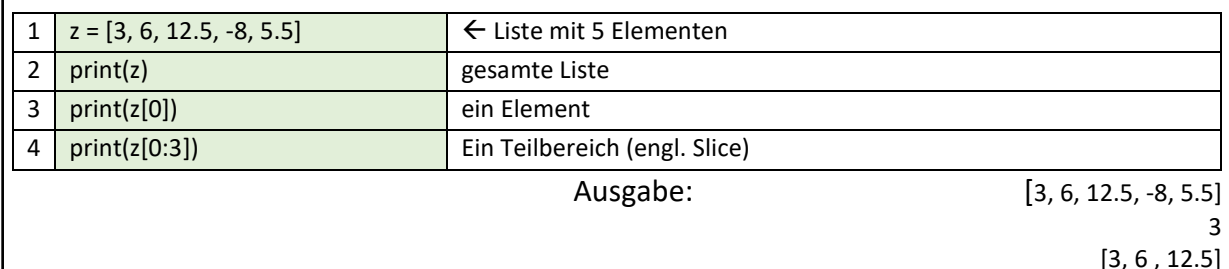

Achten Sie darauf, der Listen **Index** beginnt immer mit **0**!

Hinweis:

Erstellen Sie zuerst eine Ausgabe mit drei **print()**-Zeilen ohne Liste und ersetzen Sie danach die Ziffern mit den Feldern der Liste (enthält die Ziffern 1 bis 9).

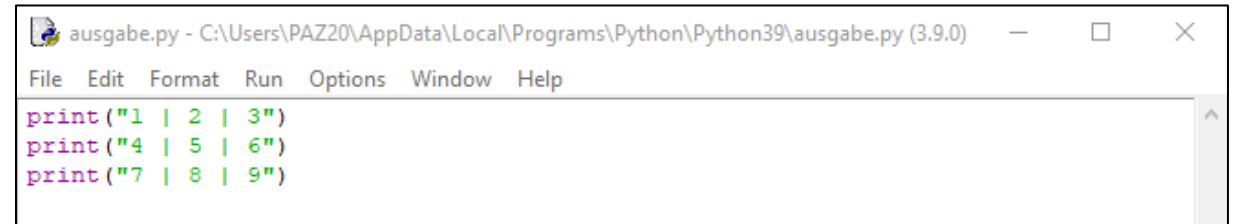

Abb.: Python-Programm: Ausgabe mit drei **print()**-Zeilen

Ihr Programm… **afg4\_spielfeld.py**

def **spielfeld\_anzeigen():** print()-Ausgaben

#Hauptprogramm spielfeld\_anzeigen()